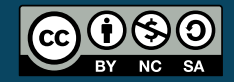

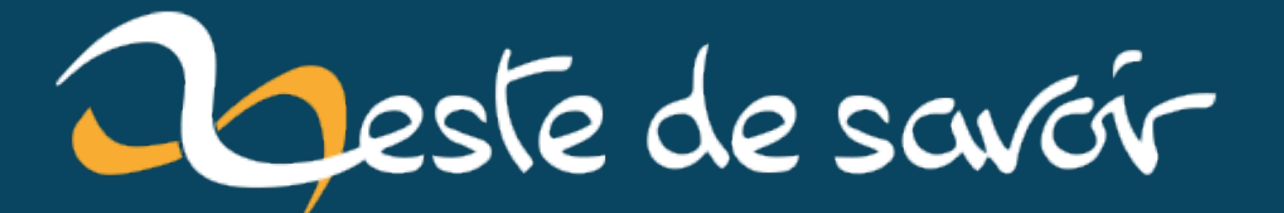

# **La gestion des erreurs en VBA**

**samedi 29 juin 2024**

# Table des matières

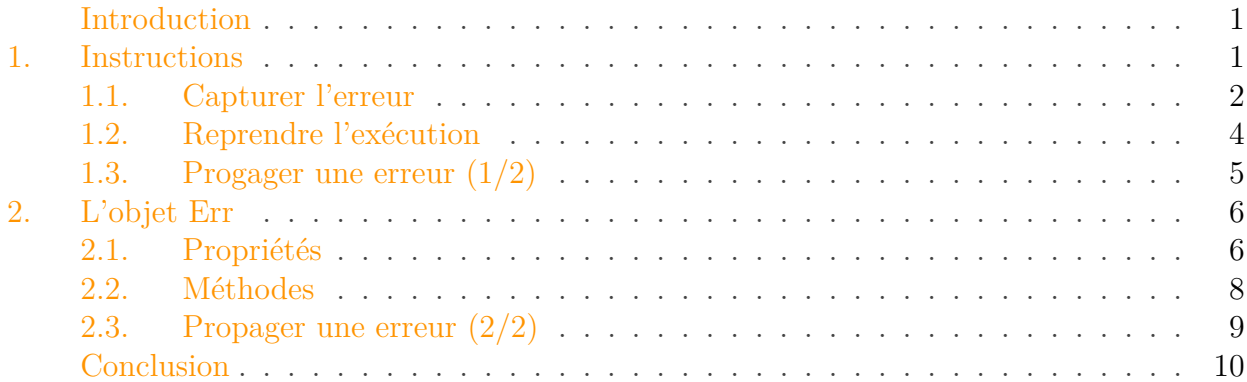

## <span id="page-2-0"></span>Introduction

En développant en [VBA,](#page-12-0) vous avez déjà dû faire face à des erreurs d'exécution.

Ces erreurs, douloureuses, mais nécessaires, peuvent requérir une gestion bien particulière dans certains cas. Par exemple, nous pourrions imaginer une calculatrice où nous demanderions deux nombres ainsi qu'un opérateur binaire. Si l'utilisateur saisirait zéro en second nombre pour une division, le programme lèverait une erreur de division par zéro et nous pourrions capturer cette erreur pour demander un nouveau nombre à l'utilisateur.

Au cours de ce billet, nous allons voir comment fonctionne la gestion des erreurs en [VBA.](#page-12-0)

C'est parti!

## $\dot{\imath}$

Pour ce billet, nous nous placerons dans l'environnement Microsoft Office.

## <span id="page-2-1"></span>1. Instructions

Le langage de macro de Microsoft met à disposition différentes instructions pour gérer les exceptions.

Si vous connaissez d'autres langages tels que Java, vous avez peut-être déjà utilisé des try, catch ou encore finally. Rien de tout cela en VBA, mais ce dernier offre tout de même des mécanismes afin de gérer les exceptions pour les capturer, mais aussi pour reprendre l'exécution du programme. Voyons cela.

## 1. Instructions

## <span id="page-3-0"></span>1.1. Capturer l'erreur

Pour capturer une erreur, il faut identifier dans quelle instruction ou quel bloc d'instructions elle peut survenir. Si nous reprenons notre exemple de calculatrice, l'erreur surviendrait lors de l'évaluation du calcul, en divisant par zéro.

## 1.1.1. On Error GoTo étiquette

Dès lors, nous pouvons décider de capturer cette exception avec l'instruction On Error GoTo étiquette.

×

Le branchement de gestion d'exception doit se trouver au sein de la procédure, fonction ou propriété courante, sinon une erreur de compilation est levée.

```
1 Private Sub Exemple_On_Error_GoTo()
2 On Error GoTo DivisionParZero
3 Dim dResultat As Double
4 dResultat = 1 / 15 dResultat = 1 / 0 ' Affiche "Calcul impossible !"
6 Exit Sub
7 DivisionParZero:
8 Debug.Print ("Calcul impossible !")
9 End Sub
```
Il faut penser à ajouter une instruction pour quitter la fonction (Exit Function), la procédure (Exit Sub) ou encore la propriété (Exit Property) avant le bloc de gestion d'erreur sans quoi il sera aussi exécuté lorsqu'aucun problème n'a été rencontré.

#### 1.1.2. On Error Resume Next

Une autre possibilité est de forcer le passage à l'instruction suivante en cas d'erreur. Nous avons alors le choix de gérer cette erreur de manière silencieuse ou non. Cela peut être utile pour des instructions qui peuvent lever des erreurs, mais pour qui c'est des comportements voulus que nous ne voulons pas traiter.

Voici un exemple avec la suppression du corps d'un tableau qui lève une erreur lorsque vide en VBA :

```
1 Private Sub Exemple_On_Error_Resume_Next()
2 On Error Resume Next
3 Sheets(1).ListObjects("Tableau1").DataBodyRange.Delete
```
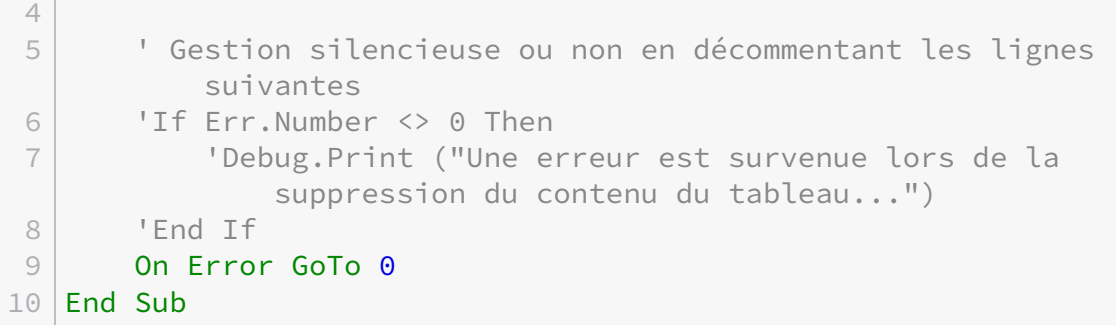

Dans la [documentation](https://learn.microsoft.com/fr-fr/office/vba/language/reference/user-interface-help/on-error-statement)  $\mathbb{C}$ , il est aussi mentionné que c'est cette approche qu'il faut privilégier plutôt que On Error GoTo étiquette pour accéder à un objet avec GetObject.

## 1.1.3. On Error GoTo 0

Cette dernière variante de On Error annule l'effet des deux précédentes. Nous revenons alors à la gestion par défaut et toute erreur d'exécution produira le plantage du programme avec une fenêtre.

Cette instruction est exécutée de manière implicite en sortie de procédure, fonction et propriété.

```
1 Private Sub Exemple_On_Error_GoTo_0()
2 Dim dResultat As Double
3 On Error Resume Next
4 dResultat = 1 / 0 ' Rien
5 dResultat = 1 / 0 ' Rien
6 On Error GoTo 0
7 dResultat = 1 / 0 ' Erreur d'exécution 11 : Division par zéro
8 End Sub
```
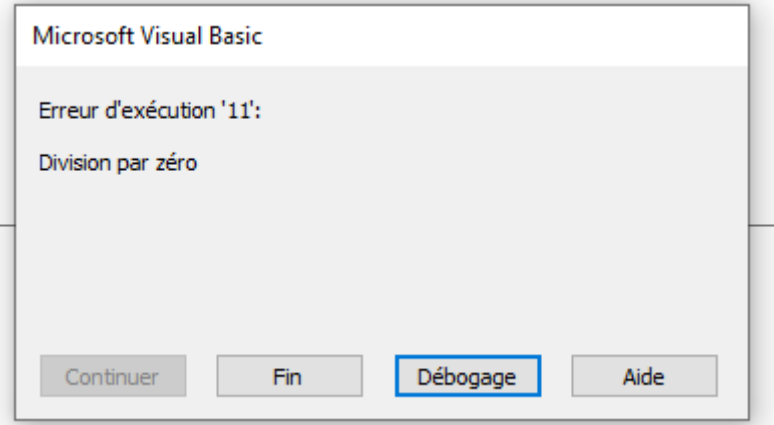

Figure 1.1. – Fenêtre erreur d'exécution

## 1. Instructions

## <span id="page-5-0"></span>1.2. Reprendre l'exécution

Une fois l'erreur identifiée et gérée, nous pourrions souhaiter reprendre l'exécution. L'instruction Resume sert à cela avec trois possibilités.

## 1.2.1. Resume

Resume permet de reprendre à la ligne ayant généré l'exception.

```
1 Private Sub Exemple Resume()
2 On Error GoTo GestionErreur
3 Dim dNombre2 As Double
4 Dim dResultat As Double
5 dNombre2 = 0
6 dResultat = 1 / dNombre2 ' Ligne générant une erreur la
          première fois
7 Debug.Print (dResultat) ' Affiche 1
8 Exit Sub
9 GestionErreur:
10 dNombre2 = 1
11 Resume ' Reprise à la ligne ayant généré l'erreur
12 End Sub
```
## 1.2.2. Resume Next

Resume Next, quant à elle, permet de reprendre à partir de la ligne suivante celle ayant généré l'exception.

```
1 Private Sub Exemple_Resume_Next()
2 On Error GoTo GestionErreur
3 Dim dNombre2 As Double
4 Dim dResultat As Double
5 dNombre2 = 0
6 dResultat = 1 / dNombre2 ' Ligne générant une erreur
7 Debug.Print (dResultat) ' Affiche 'inf'
8 Exit Sub
9 GestionErreur:
10 dNombre2 = 1
11 Resume Next ' Reprise à la ligne suivante celle ayant généré
          l'erreur
12 End Sub
```
## 1. Instructions

## 1.2.3. Resume étiquette

Enfin, Resume étiquette permet de reprendre l'exécution à un branchement, pourvu que celui-ci se trouve bien dans la procédure ou fonction ou propriété en cours.

```
1 Private Sub Exemple_Resume_GoTo_Etiquette()
2 On Error GoTo GestionErreur
3 Dim dNombre2 As Double
4 Dim dResultat As Double
5 SaisieNombre:
6 dNombre2 = CDbl(InputBox("Merci de saisir un nombre valide"))' Erreur 'Incompatibilité de type' possible
7 dResultat = 1 / dNombre2 ' Erreur 'Division par zéro' possible
8 Debug.Print (dResultat)
9 Exit Sub
10 GestionErreur:
11 dNombre2 = 1
12 Resume SaisieNombre
13 End Sub
```
Dans ce dernier exemple, remarquons que la saisie de la valeur 0 comme d'une valeur qui n'est pas un nombre entraînent la réouverture de la fenêtre de saisie. Il y a donc deux types d'erreur possibles dans ce programme�: la division par zéro et l'incompatibilité de type lorsque la conversion de type (la transformation de la saisie en nombre) n'est pas possible. Pour le moment, nous ne savons pas identifier précisément le type d'erreur qui est survenu, mais nous verrons cela un peu plus loin.

## <span id="page-6-0"></span>1.3. Progager une erreur (1/2)

En VBA, les exceptions ne se propagent pas. Par défaut, si une erreur survient et qu'elle n'est pas gérée ou ignorée dans la procédure ou fonction ou propriété en cours, le programme s'arrête.

```
?
```
Il n'y a donc pas moyen de déléguer la gestion de l'erreur en dehors�?

En fait si ! Il est possible de ruser et nous allons voir une première possibilité.

## 1.3.1. Indiquer une erreur via une valeur de retour ou par référence

Les fonctions retournent une valeur. Nous pourrions donc envisager de retourner un code spécifique ou bien une valeur booléenne pour indiquer si une erreur est survenue.

```
1 Private Function Exemple_Propagation_Erreur(ByVal sNomListObject
      As String) As Boolean
2 On Error GoTo GestionErreur
3 ActiveSheet.ListObjects(sNomListObject).DataBodyRange.Delete
4 Exemple Propagation Code Erreur = True
5 Exit Function
6 GestionErreur:
7 Exemple_Propagation_Code_Erreur = False ' Valeur d'erreur
8 End Function
```
Bien que cette possibilité fonctionne, elle a quelques limites.

Déjà, cette gestion fonctionnerait bien avec les fonctions qui retournent une valeur, mais pas avec les procédures par exemple. Pour ces dernières, il serait envisageable de stocker l'information dans une variable globale ou encore de mettre le code erreur dans une valeur passée par référence. Autre inconvénient, cela peut détourner l'usage de retour de la fonction, et il faut alors envoyer le résultat à travers un paramètre par référence ou vice versa.

```
1 Private Function Exemple_Propagation_Erreur2(ByVal dNombre1 As
      Double, ByVal dNombre2 As Double, ByRef dResultat As Double)
      As Boolean
2 \cdot \cdot \cdot3 End Function
```
Au cours de cette première section, nous avons étudié différentes instructions dédiées à la gestion des exceptions en VBA.

## <span id="page-7-0"></span>2. L'objet Err

L'objet Err est un objet accessible de manière globale pour gérer l'erreur survenue.

Les propriétés de cet objet peuvent être remplies de façon automatique ou manuelle. De même, ses méthodes peuvent être exécutées de manière automatique ou manuelle.

## <span id="page-7-1"></span>2.1. Propriétés

Vous avez peut-être remarqué dans la fenêtre d'erreur d'exécution ce numéro, ce message de description ou encore ce bouton "Aide" qui nous redirige vers la page de la documentation en ligne. En fait, ce sont des propriétés! Celles-ci sont toutes accessibles en lecture et en écriture.

## 2. L'objet Err

## 2.1.1. Number

La propriété Number (qui est celle par défaut de l'objet) permet d'identifier le type erreur. Dans certains cas, plusieurs types d'erreur peuvent survenir, cela est donc très utile d'avoir son identifiant.

```
1 Private Sub Exemple_Propriete_Number()
2 On Error GoTo GestionErreur
3 Sheets(1).ListObjects("Tableau2").DataBodyRange.Delete
4 Exit Sub
5 GestionErreur:
6 Select Case Err.Number: ' Équivalent de Select Case Err:
7 Case 9
8 Debug.Print ("Le tableau n'a pas été trouvé")
9 Case 91
10 Debug.Print ("Le tableau est déjà vide")
11 Case Else:
12 Debug.Print ("Une autre erreur est survenue : " &
                Err.Description)
13 End Select
14 End Sub
```
i

La valeur zéro correspond à l'absence d'erreur.

Pour lever une erreur personnalisée pour une classe, il faut prendre la constante vbObjec tError pour base�:

1 Err.Raise Number:=vbObjectError + 1001, Source:="clsUneClasse"

## 2.1.2. Description

La description de l'erreur est contenue dans sa propriété Description.

#### 2.1.3. HelpFile & HelpContext

Ce sont les valeurs qui permettent d'accéder à l'aide pour l'erreur rencontrée. La première correspond au fichier tandis que la seconde correspond à la rubrique.

## 2. L'objet Err

## 2.1.4. Source

La Source correspond à là où a eu lieu l'erreur. Cela peut-être un nom de classe ou encore un identificateur tel que le nom du projet.

## <span id="page-9-0"></span>2.2. Méthodes

En plus de ces propriétés, l'objet Err possède différentes méthodes.

## 2.2.1. Lever une erreur

Il est possible de lever une erreur à travers la méthode Raise en fournissant à minima un numéro d'erreur, les autres valeurs sont alors automatiquement déduites lorsque c'est une erreur standard.

Voici deux exemples où nous levons une erreur standard et une erreur personnalisée :

```
1 Private Sub Exemple Raise()
2 On Error GoTo GestionErreur
3 Err.Raise 5
4 Err.Raise Number:=vbObjectError + 1001,
          Description:="Erreur survenue classe clsUneClasse",
          Source:="clsUneClasse"
5 Exit Sub
6 GestionErreur:
7 Debug.Print (Err.Number)
8 Debug.Print (Err.Description)
9 Debug.Print (Err.HelpFile)
10 Debug.Print (Err.HelpContext)
11 Debug.Print (Err.Source)
12 Debug.Print ("________")
13 ' 1ère erreur :
14 1515 ' Argument ou appel de procédure incorrect
16 ' C:\Program Files\Common Files\Microsoft
          Shared\VBA\VBA7.1\1036\VbLR6.chm
17 ' 1000005
18 ' VBAProject
19
20 ' 2ème erreur :
21 ' -2147220503
22 ' Erreur survenue classe clsUneClasse
23 ' C:\Program Files\Common Files\Microsoft
          Shared\VBA\VBA7.1\1036\VbLR6.chm
24 ' 1000440
25 ' clsUneClasse
26 Resume Next
```
## 2. L'objet Err

 $27$  End Sub

## 2.2.2. Vider l'erreur

L'objet est vidé de manière implicite en fin de procédure, fonction ou propriété, ou encore lors d'une reprise d'exécution (Resume) après gestion de l'erreur dans une étiquette.

Il peut aussi être vidé de manière explicite à travers sa méthode Clear.

```
1 Err.Clear ' Vide l'objet
```
## <span id="page-10-0"></span>2.3. Propager une erreur (2/2)

Maintenant que nous connaissons un peu mieux l'objet d'exception, nous pouvons aborder une seconde solution par rapport à la propagation d'erreur.

#### 2.3.1. Lever une nouvelle erreur à partir de la première

Le principe est de lever une nouvelle erreur à partir de celle capturée, puis de gérer cette dernière dans le code appelant. De cette manière, la nouvelle erreur est immédiatement interceptée par le gestionnaire d'erreurs du code appelant.

```
1 Private Function Exemple_Division_Avec_Propagation(ByVal dNombre1
       As Double, ByVal dNombre2 As Double) As Double
2 On Error GoTo GestionErreur
3 Exemple_Division_Avec_Propagation = dNombre1 / dNombre2
4 Exit Function
5 GestionErreur:
6 Err.Raise Number:=Err.Number, Description:=Err.Description,
          HelpFile:=Err.HelpFile, HelpContext:=Err.HelpContext,
          Source:=Err.Source
7 End Function
8
9 Private Sub Exemple_Division_Gestion_Erreur()
10 On Error GoTo GestionErreur
11 Debug.Print (Exemple_Division_Avec_Propagation(1, 1)) ' 1
12 Debug.Print (Exemple_Division_Avec_Propagation(1, 0)) '
          Division par zéro
13 Exit Sub
14 GestionErreur:
15 Debug.Print (Err.Description)
16 End Sub
```
## Conclusion

Cette solution permet de résorber les défauts de la première vue un peu plus tôt.

Au cours de cette seconde section, nous vu comment tirer profit de l'objet global Err.

## <span id="page-11-0"></span>Conclusion

C'est déjà la fin de ce billet.

Au cours de celui-ci, nous avons vu comment fonctionne la gestion des erreurs en VBA, avec les différentes instructions d'abord et l'objet Err ensuite.

Toutes les erreurs ne sont pas faites pour être gérées ainsi (et d'ailleurs ce serait difficile ). Il faut parfois chercher à comprendre le dysfonctionnement à l'origine du bogue ou du problème via [le débogage](https://zestedesavoir.com/billets/4433/deboguer-ses-macros-vba-dans-excel/)  $\mathbb{C}$  par exemple.

À bientôt�!

Quelques ressources :

- La [documentation sur l'instruction On Error](https://learn.microsoft.com/fr-fr/office/vba/language/reference/user-interface-help/on-error-statement)
- La [documentation sur l'instruction Resume](https://learn.microsoft.com/fr-fr/office/vba/language/reference/user-interface-help/resume-statement) $\mathcal C$
- La [documentation sur l'objet Err](https://learn.microsoft.com/fr-fr/office/vba/language/reference/user-interface-help/err-object)

# Liste des abréviations

<span id="page-12-0"></span>VBA Visual Basic for Applications. [1](#page-1-0)